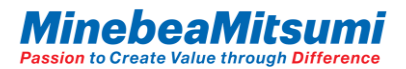

## Introduction Manual of ForceSensorMultiFingerEvaBoardVer1.0 Evaluation Kit

Rev.5 2021.07.21 MITSUMI ELECTRIC CO.,LTD. Semiconductor Business Div.

copyright 2019 MinebeaMitsumi Inc.

# **Evaluation Kit**

This Evaluation Kit consists of below:

 $\checkmark$  Force/Torque Sensor sample

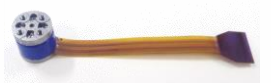

 $\checkmark$  Conversion Board Conv. BD Ver1.0

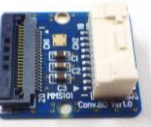

 $\checkmark$  Evaluation Board

ForceSensorMultiFingerEvaBoard Ver.1.0

FW Ver.1.0.0.2

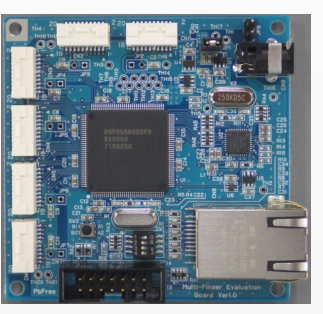

 $\checkmark$  Evaluation App. ForceSensor\_MultiFingerEvaProgram

App Ver. 1.0.0.2

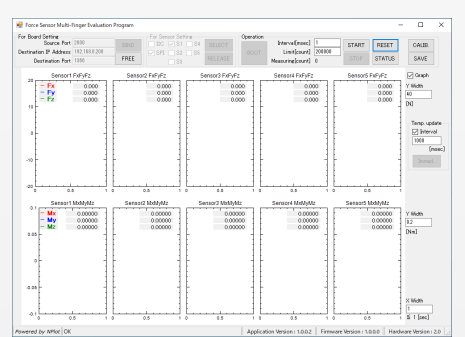

- $\checkmark$  Cable
	- Cable for sensor connection
	- Ethernet cable Prepare a 100BASE-TX compliant cabling.
- $\checkmark$  AC adaptor

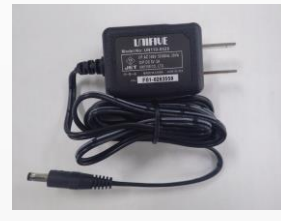

Instruction Manual of ForceSensorMultiFingerEvaBoardVer1.0 Evaluation Kit

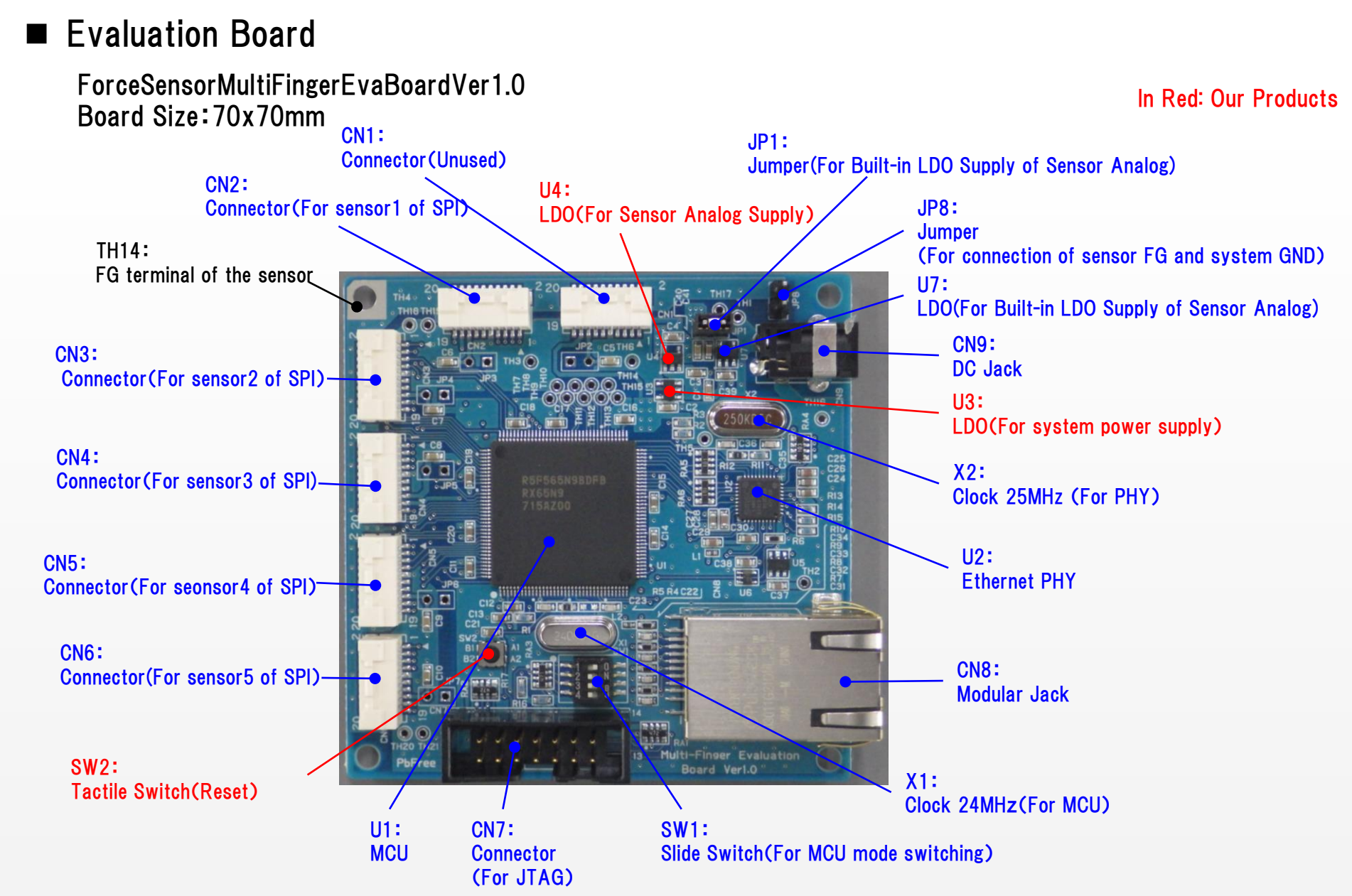

3 copyright 2019 MinebeaMitsumi Inc.

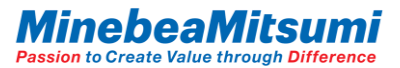

# Setting the Evaluation Board

#### Jumper

●:Factory setting

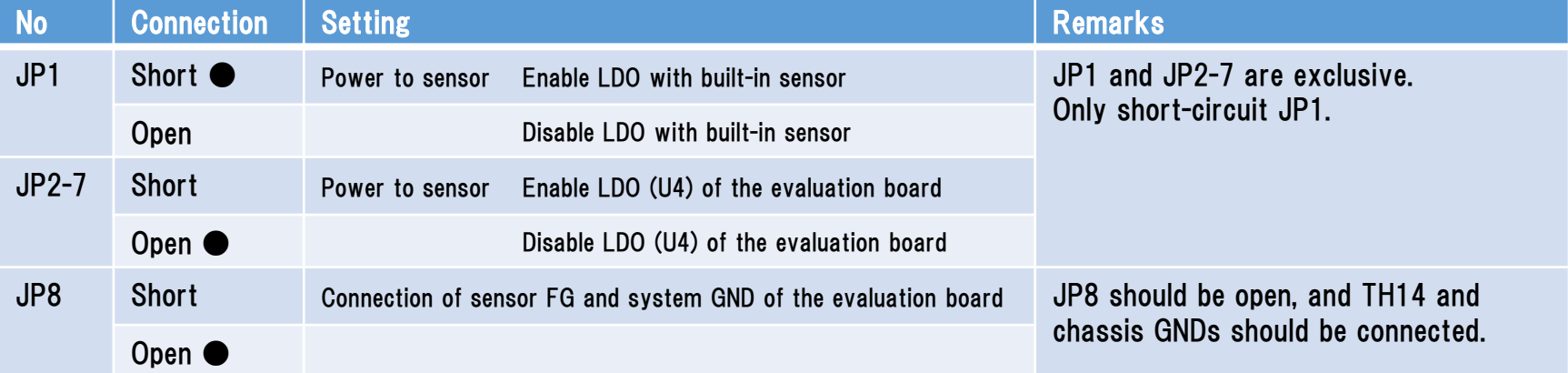

#### **Connector**

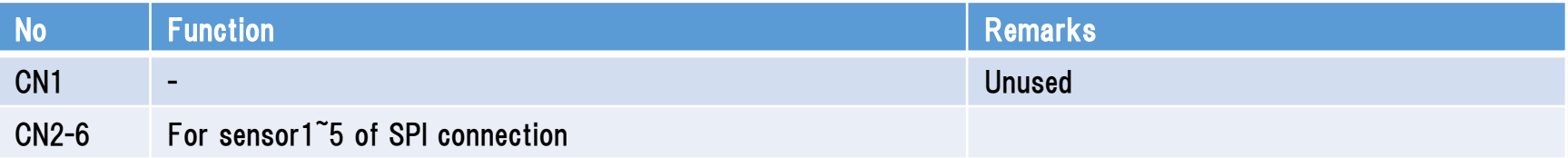

#### Switch

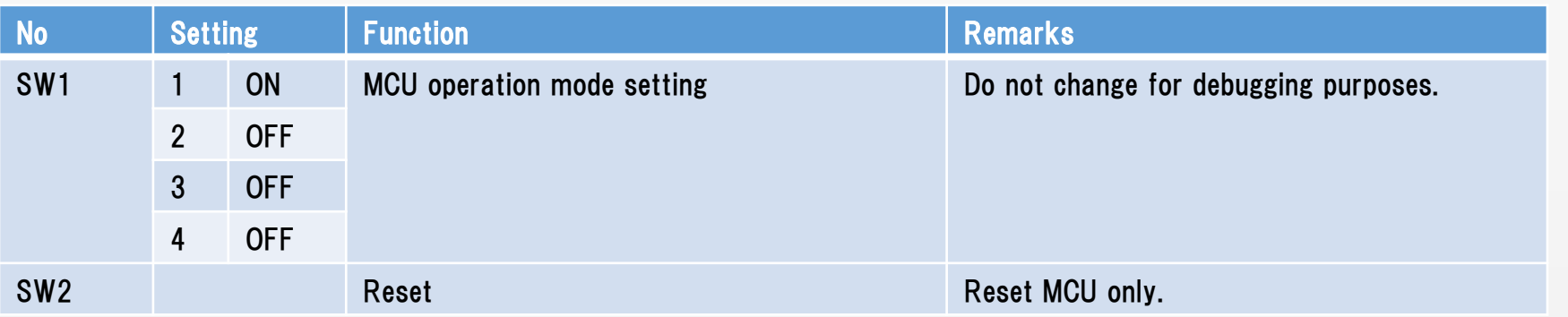

4 copyright 2019 MinebeaMitsumi Inc.

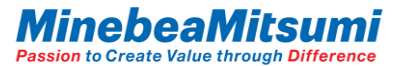

## ■ How to connection

Connect the evaluation board as shown below.

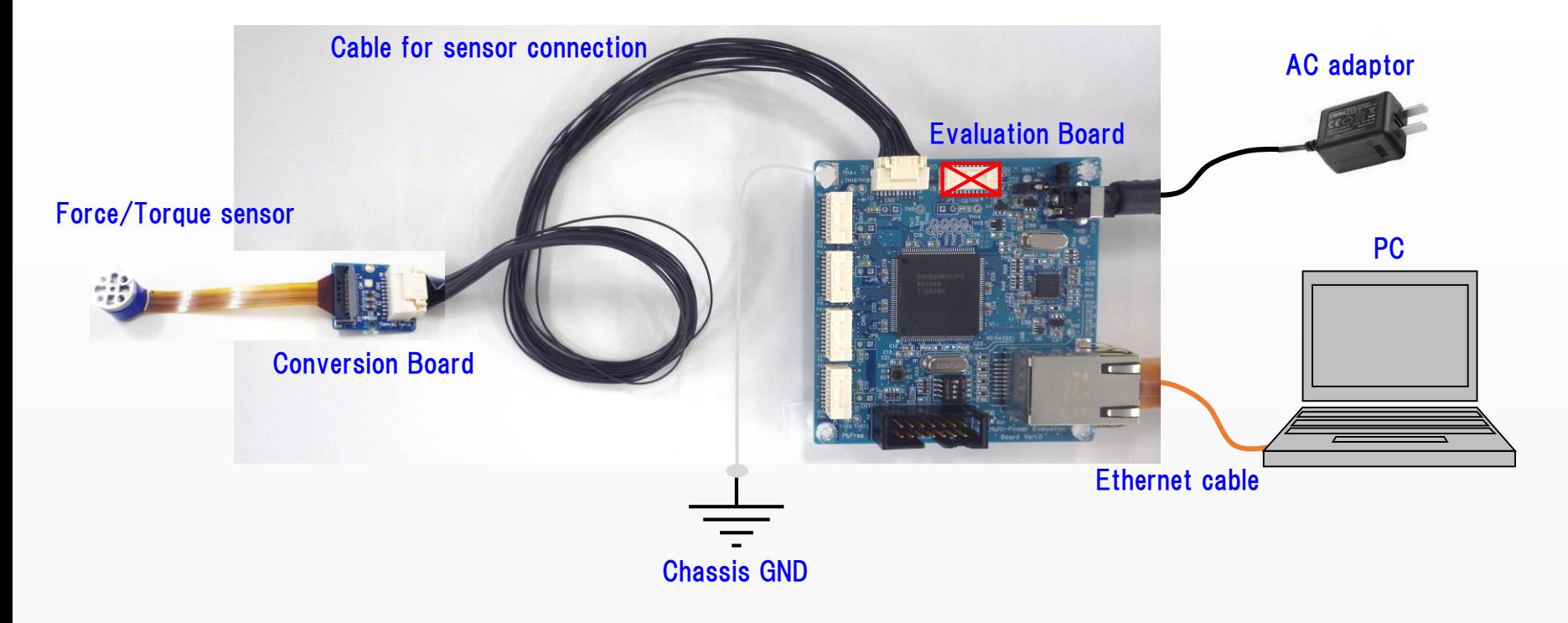

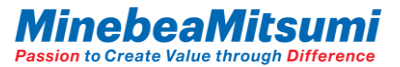

### Communication method

Communication between the host and the evaluation board uses the UDP method for Ethernet communication.

Ethernet communication setting of the evaluation board

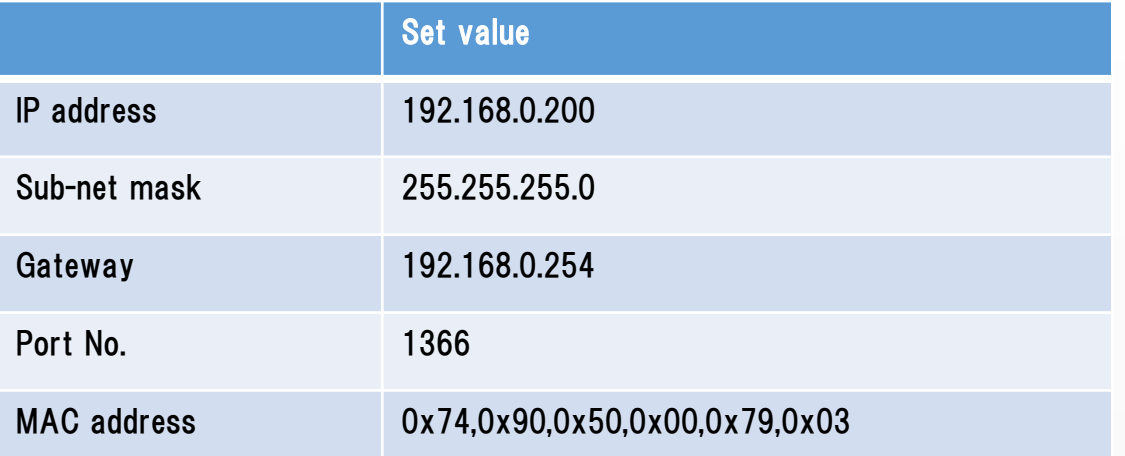

The host-side IP address must match up to the third octet (192.168.0). The fourth octet, 200 series, is planned to be used on the evaluation board side. Use a number other than 200 series.

## Setting the evaluation board

The IP address and the MAC address of the evaluation board are managed by the firmware version. The third digit of the firmware version, the fourth digit of the IP address, and the sixth digit of the MAC address are linked.

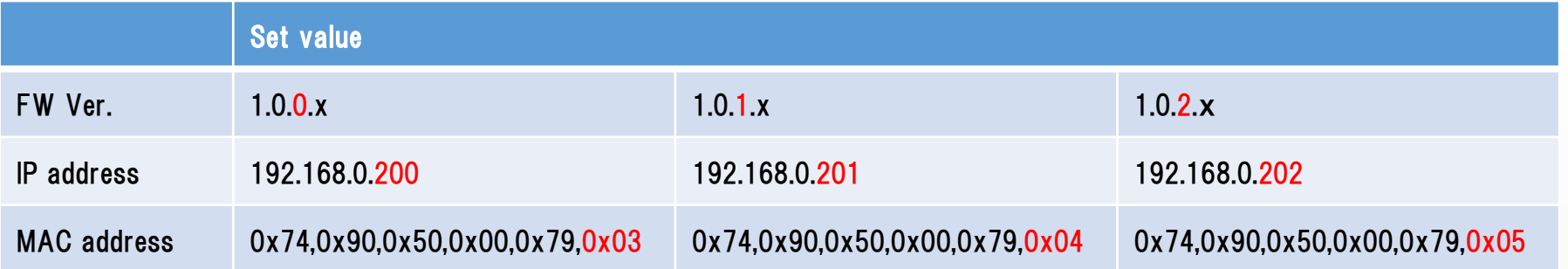

The IP address information on the back of the evaluation board

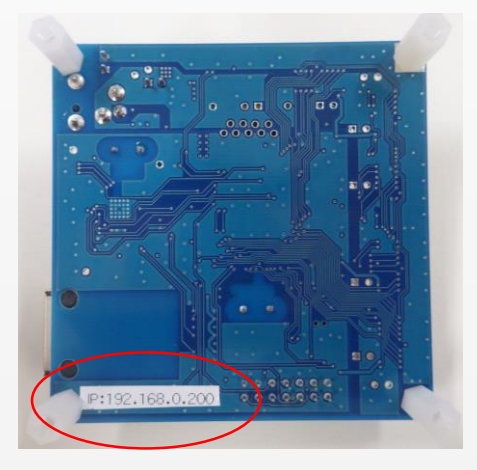

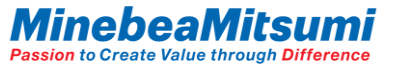

### **Exaluation App**

When you unzip the "ForceSensorMultiFingerEvaluationProgram\_ver.1.0.0.2" zip file, the file configuration is as follows. \*Do not change the file configuration.

ForceSensorMultiFingerEvaluationProgram\_ver.1.0.0.2

 $\vdash$  ForceSensorMultiFingerEvaluationProgram.exe: App main unit

├ NPlot.dll : Graph Drawing Library

 $\vdash$  UserData : Data saving folder

When the connection of the evaluation board is completed, start the app main unit.

\*To operate this application, .NET Framework 3.5 must be valid.

The activation procedure is posted on the Microsoft website. If it is not activated, activate it according to the contents of the website.

#### Instruction Manual of ForceSensorMultiFingerEvaBoardVer1.0 Evaluation Kit

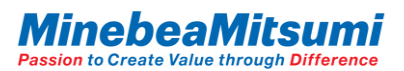

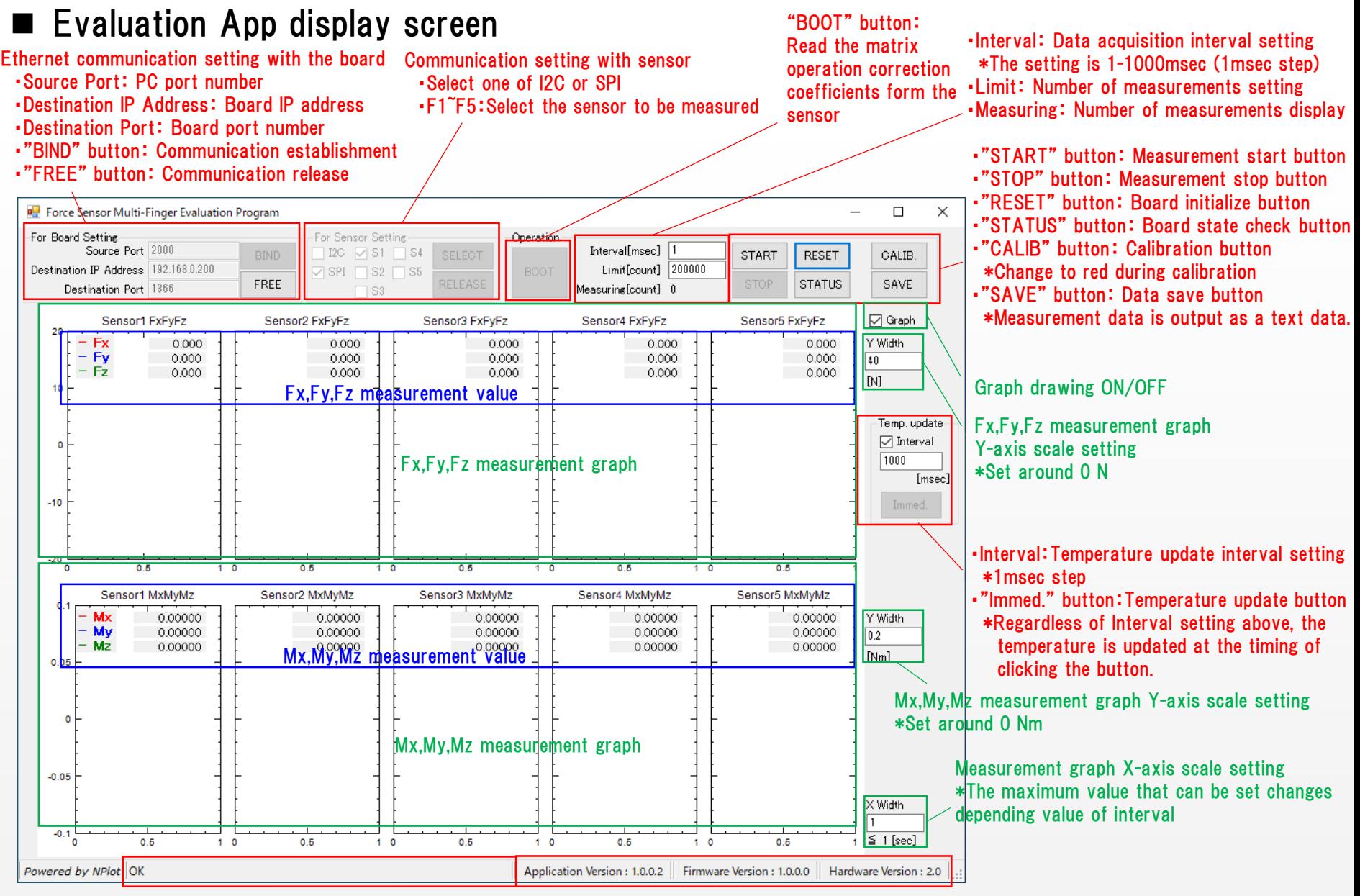

9 copyright 2019 MinebeaMitsumi Inc. Displaying the response value of "STATUS" button Version display

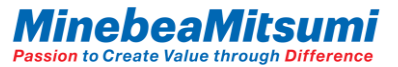

## $\blacksquare$  How to use the evaluation application software

1.Communication setting with the board Set the PC port number, board IP address, and port number, and then click "BIND" button. Button "FREE" to cancel.

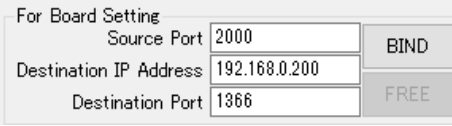

When communication with the board is established, Firmware and Hardware versions of the board are displayed.

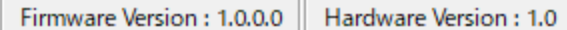

2.Select the sensor to be measured

Select SPI, use check box of S1 to S5 to select the sensor1 to 5, and then click "SELECT" button. Button "RELEASE" to cancel.

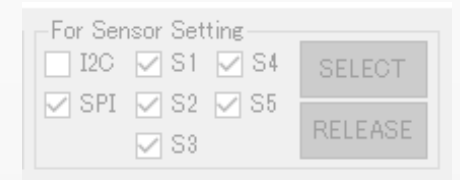

#### 3.Click "BOOT" button

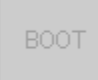

#### 4.Enter Interval and Limit

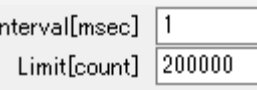

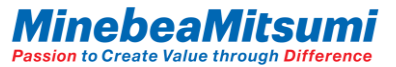

### $\blacksquare$  How to use the evaluation application software

5.Enter X Width and Y Width (Value can be changed even during measurement)

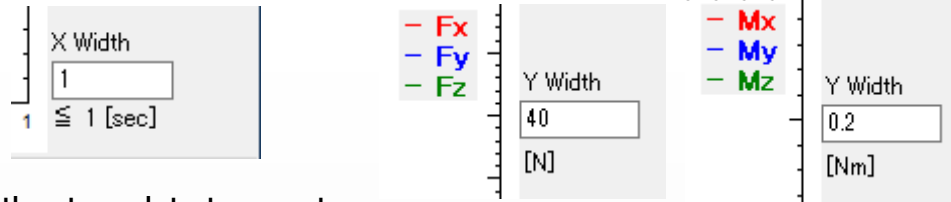

#### 6.Set whether to update temperature

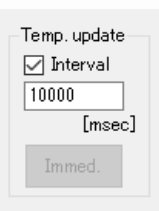

Temperature is updated at set time intervals by checking Interval. (Cannot be changed after START) "Immed." button updates the temperature at the timing of clicking the button.

(The key is only enabled after START.)

Temperature updating with the "Immed." button performs temperature updating regardless of the time interval of Interval.

\*Compatible with ver.1.0.0.2

7.Click "START" button to begin measuring

\*Data acquisition starts after 10ms. (Points of Note 1 at data acquisition timing chart)

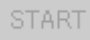

8.Click "STOP" button to stop measuring When the acquisition of the number of times set in "Limit" is completed, the measurement is automatically stopped.

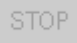

9.Graphing can be disabled by removing "Graph" check box.

Processing capacity is broken in the graph drawing by the specification of the PC, and the data may not be acquired at the cycle set by "Interval". Graph drawing disabled, data acquisition can be prioritized.

☑ Graph

### ■ Evaluation application software "Function of offset calibration"

The sensor output has an initial offset. Offsets also occur due to mounting and gravity. It is possible to calibrate the offset deviation with the "CALIB." Button. Press the "CALIB." Button again to cancel offset calibration.

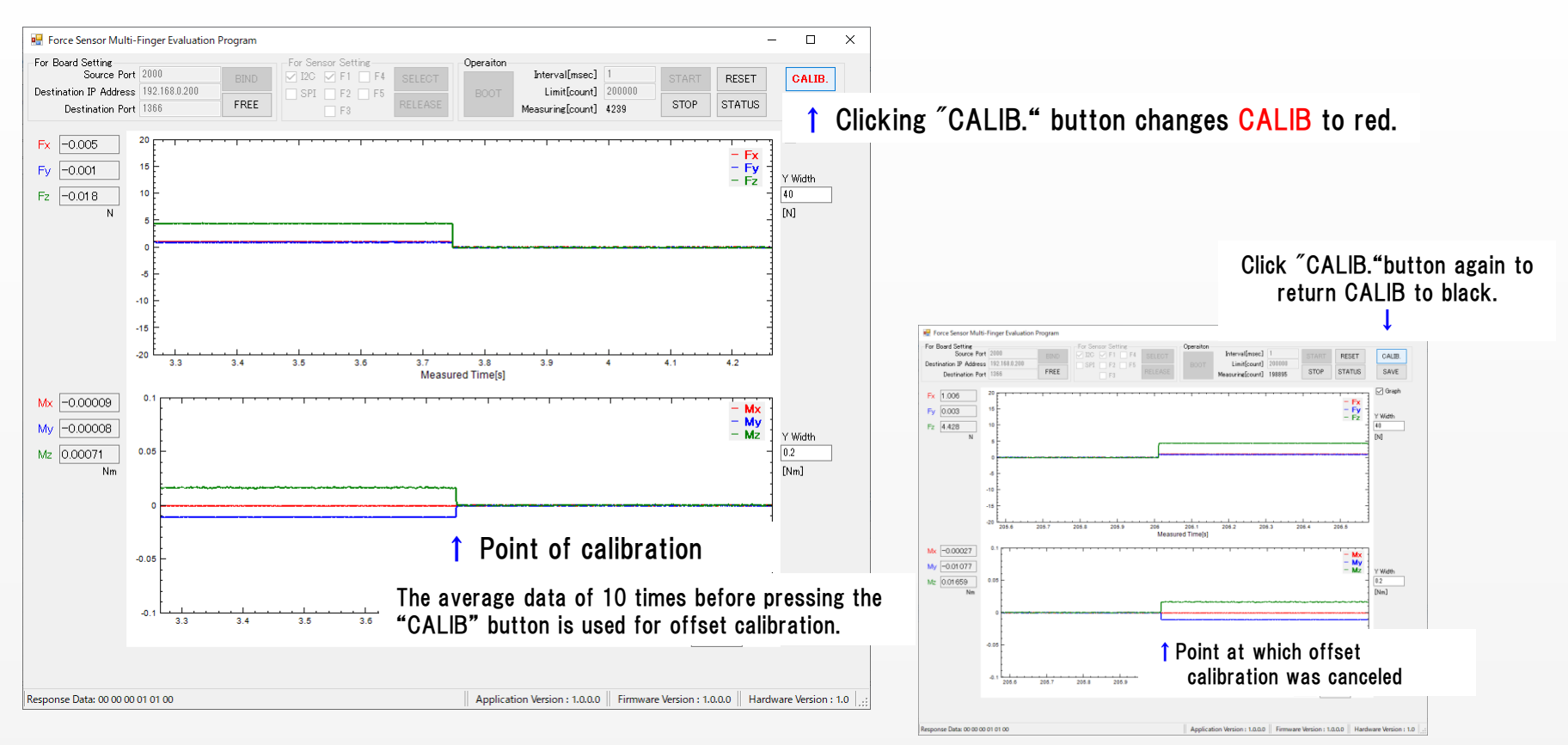

Instruction Manual of ForceSensorMultiFingerEvaBoardVer1.0 Evaluation Kit

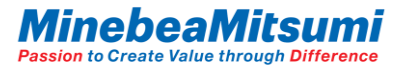

#### Evaluation application software "Data save"

The data acquired by measurement can be saved with the "Save" button. Data is saved in UserData folders with the file name "Log" + "Date, Time" + ".txt" (LogYYYYMMDDHHSS.txt).

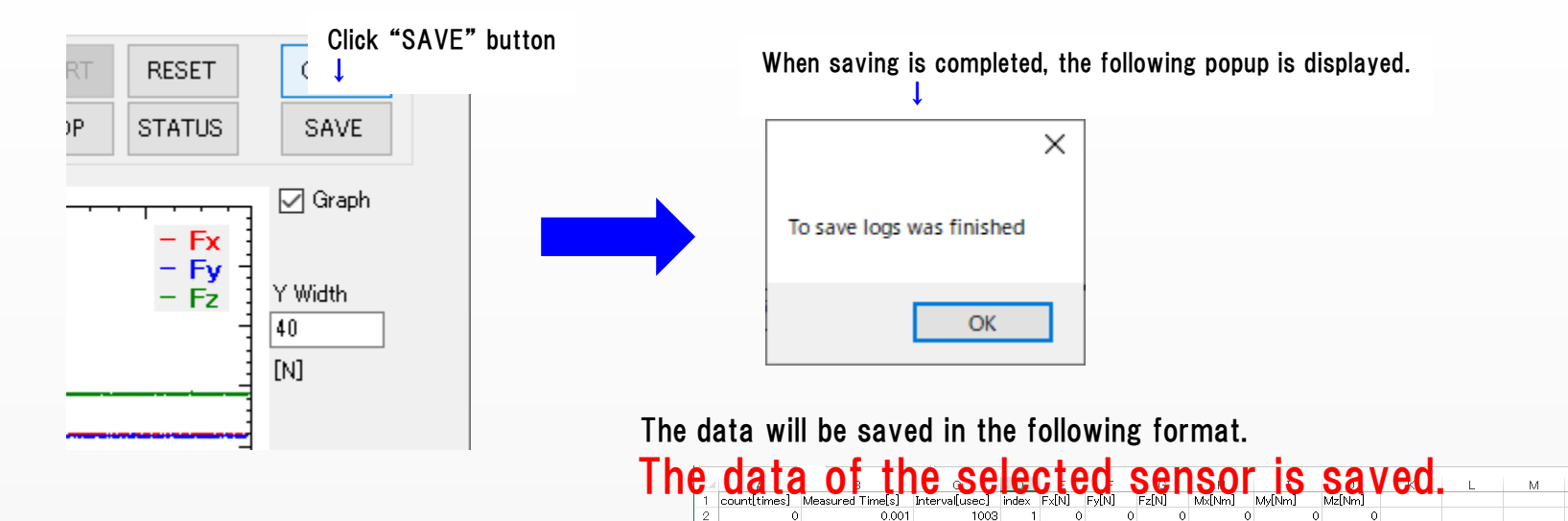

10

11

 $12$ 

13

14

15

 $16$ 

17

13

 $14$ 

18

0.002

 $0.003$ 

0.004

0.005

0.009

0.01

0.011

0.012

0.013

0.014

0.015

0.016

0.017

0.018

0.019

 $0.02$ 

0.021

1003

1005

1004

1004

4090  $\overline{a}$ 1.029 0.962

1003

1003

1082

1022

1004

1010

1072

1003

1003

1005

1004

1005  $\blacksquare$  $-1.01$ 

 $\ddot{\rm{o}}$  $\bullet$ 

> $-0.006$  $-0.014$

0.947

0.964

0.97 4454

0.969

0.946

0.96 4.439

0.014

1.033

1.012 0.945

1.006 0.988

1.021 0.946

1.018 0.974

1.013 0.973 4.431

1.031 0.951

1.012

1.016 0.978

1.04 0.964

1.002

1.022

 $1 - 1.011$ 

 $\theta$ 

4.439

4.439

4.452

4.459

4.429

4.428

4.441

4.439

4.424

4.439

4.438

4.43  $-0.00045$ 

 $\theta$ 

 $-0.0002$ 

 $-0.00035$ 

 $-0.00035$ 

 $-0.00055$ 

 $-0.00031$ 

 $-0.00044$ 

 $-0.0004$ 

 $-0.00047$ 

 $-0.00029$ 

 $-0.00049$ 

 $-0.00046$ 

 $-0.00054$ 

 $-0.00035$ 

 $-0.00043$ 

0.00014 -9.00E-05

 $-0.01091$ 

 $-0.01091$ 

 $-0.01079$ 

 $-0.01085$ 

 $-0.01075$ 

 $-0.01082$ 

 $-0.01078$ 

 $-0.01086$ 

 $-0.01084$ 

 $-0.01078$ 

 $-0.01086$ 

 $-0.01077$ 

 $-0.01083$ 

 $-0.01089$ 

 $-0.0108$ 

0.0149

0.01653

0.01642

0.01598

0.01666

0.01643

0.01667

0.0166

0.01684

0.01641

0.01657

0.01619

0.01595

0.01605

0.01608

0.01617